## STEM Careers Table

Using Word, create a table and transcribe your notes to it.

- 1) Change the orientation of your document to **landscape** (Layout  $\rightarrow$  Page Setup  $\rightarrow$  Orientation)
- 2) Change the margins of your document to Narrow (Layout  $\rightarrow$  Page Setup  $\rightarrow$  Margins)
- 3) Use Word Art to create the title **STEM Careers** (Insert  $\rightarrow$  Text  $\rightarrow$  Word Art)
- 4) Create a table with **7** Columns and **9** Rows **(Insert Table Insert Table)**
- 5) Select a table style from the Grid Table 4 row (Table Tools  $\rightarrow$  Design  $\rightarrow$  Table Styles)
- 6) Type the information from your notes into the appropriate cells in the table
- 7) Font sizes = Column  $1 + Row 1 \rightarrow 16$  Everything Else  $\rightarrow 12$  Change font type and color to something that is not Calibri and black **(Home Font)**
- 8) Highlight your whole table and **Align Center** your content **(Table Tools Layout Alignment Align Center)**
- 9) If your columns are not all the same size, highlight your table and **Distribute Columns** (Table Tools  $\rightarrow$  Layout  $\rightarrow$  Cell Size  **Distribute Columns)**

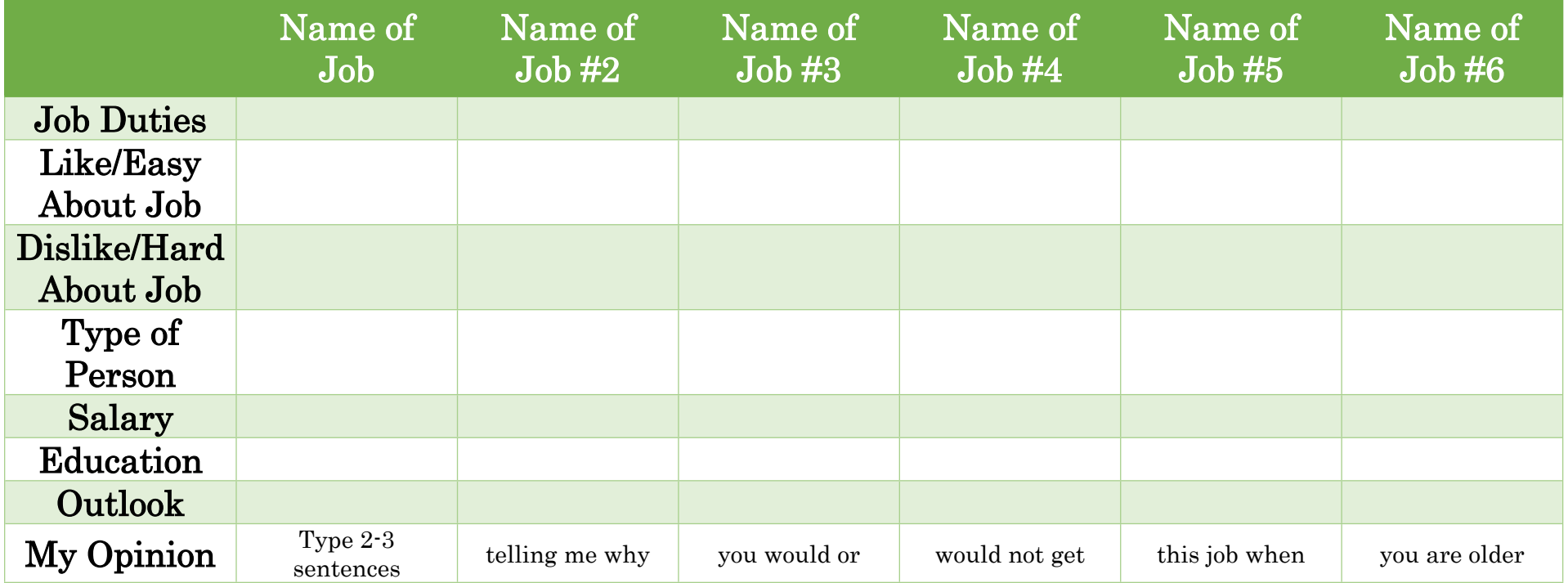

For extra credit add 2 more columns to your table and include the last 2 jobs you took notes on.  $\odot$